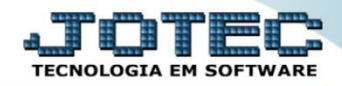

## **TABULADOR DE ETIQUETAS FMCAITBET**

 *Explicação: Possibilita a personalização de suas etiquetas padrão JOTEC em formato texto. As etiquetas podem ser genéricas (simples) ou zebradas (para impressoras de código de barras).*

## Para realizar essa operação acesse o módulo: *Faturamento***.**

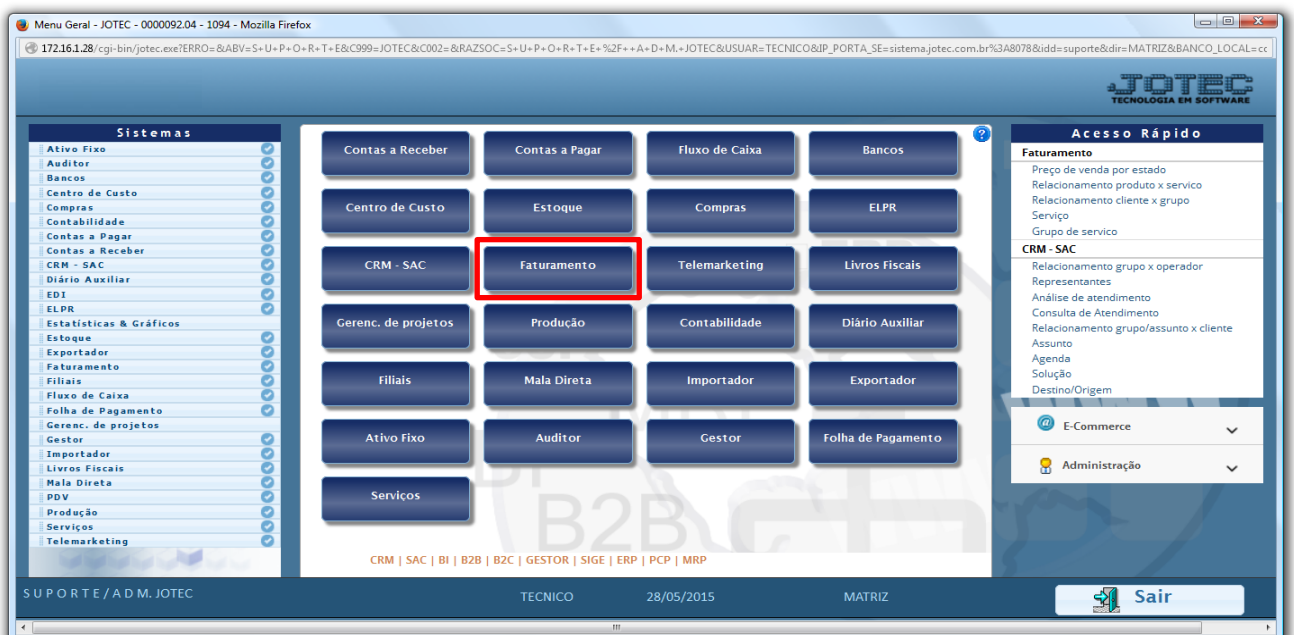

Em seguida acesse: *Arquivo > Tabulador de Etiquetas.*

| $\Box$<br>Menu do Faturamento - JOTEC - jtfmme01 - 0000052 - Mozilla Firefox<br>172.16.1.28/cgi-bin/jtfmme01.exe?PROG=jotec                                                                                                    |                                                                        |                                                                               |  |                               |                  |                                                                                                    |                    |  |
|----------------------------------------------------------------------------------------------------|------------------------------------------------------------------------|-------------------------------------------------------------------------------|--|-------------------------------|------------------|----------------------------------------------------------------------------------------------------|--------------------|--|
|                                                                                                    |                                                                        |                                                                               |  |                               |                  |                                                                                                    |                    |  |
| <b>Sistemas</b>                                                                                                    | Atualização<br><b>Arquivo</b>                                          | <b>Consulta</b>                                                               |  | Relatório Estatisticas vendas | <b>Geradores</b> |                                                                                                    | <b>FATURAMENTO</b> |  |
| $\bullet$<br>Serviços<br>ø<br>CRM - SAC<br>o<br>Telemarketing<br>ø<br>Mala Direta<br>ø<br>Estoque<br>ø<br>Compras<br>ø<br><b>ELPR</b><br>ø<br>Producão<br>Gerenc. de projetos<br><b>Contas a Pagar</b><br>Contas a Receber<br><b>Bancos</b><br><b>Eluxo de Caixa</b><br>m<br>Centro de Custo | Cadastros<br><b>Empresa</b><br>Categoria<br>Cargo<br>Região<br>Cliente | Condição faturamento<br>Forma de pagamento<br>Endereços de cobrança e entrega |  |                               |                  | Relacionamento<br>Relacionamento cliente x grupo<br>Relacionamento produto x servico<br>Relacionamento cliente x produto<br><b>Tabuladores</b><br>Tabulador de formulários<br>Tabulador de etiquetas<br><b>Tabulador balanças</b> |                    |  |
| Suporte eletrônico                                                                                                    |                                                                        | <b>L-Clientes</b>                                                             |  | <b>M-Emite pedido</b>         |                  | Q-Estoque reserva                                                                                                    |                    |  |
| Treinamento                                                                                                    | <b>P-Pedido</b>                                                        |                                                                               |  | I-Emite duplicata             |                  | <b>D-Produto p/cliente</b>                                                                                                    |                    |  |
| <b>N-Nota Fiscal</b>                                                                                                    |                                                                        |                                                                               |  | O-Condensa Dupl.              |                  | X-Extrato pedido                                                                                                    |                    |  |
| Melhorando sua empresa                                                                                                    |                                                                        | V-Altera pedido                                                               |  | <b>U-Consulta Nota</b>        |                  | <b>F-Menu Inicial</b>                                                                                                    |                    |  |
| SUPORTE/ADM. JOTEC                                                                                                    |                                                                        | <b>TECNICO</b>                                                                |  | 16/06/2015                    | <b>MATRIZ</b>    |                                                                                                    |                    |  |

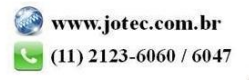

 Será aberta a tela abaixo. Para realizar a configuração do formulário primeiramente informe um *(1) Código* para a etiqueta, informe os campos *(2) Linha*, *Coluna* e *Campo,* e clique no botão *Atualiza.* O campo *Tipo* só deverá ser utilizado para campos numéricos como: *Valor, Quantidade e Peso*. No campo *(3)* poderão ser definidas as *quantidades* de etiquetas por *linha*, *coluna* e a *distancia* entre cada uma.

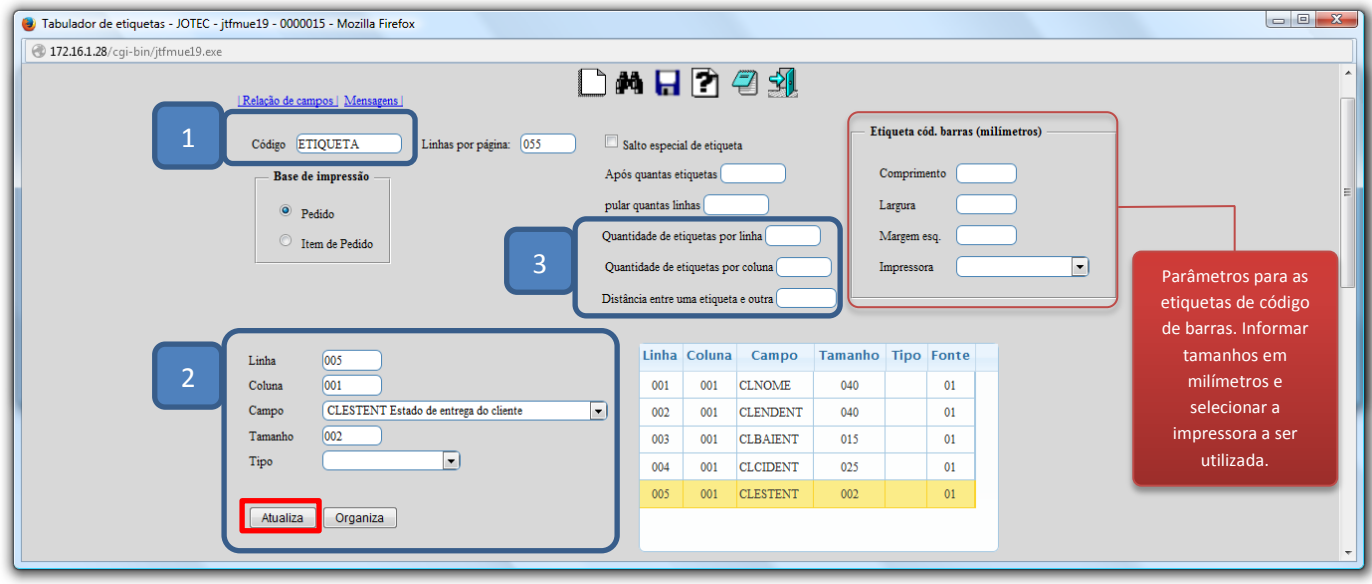

 No campo de mensagens deverão ser cadastradas as *mensagens fixas* da etiqueta, para isso basta digitar no campo de cada *mensagem* a informação desejada. Para inclusão destas mensagens na etiqueta deverão ser utilizados os campos: *DVMENF01* á *DVMENF15.*

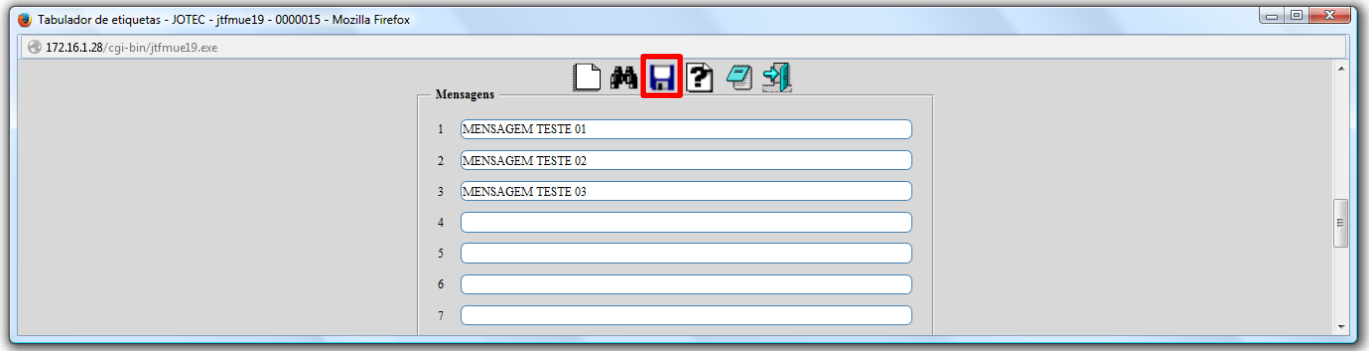

Clique do *Disquete* para incluir.

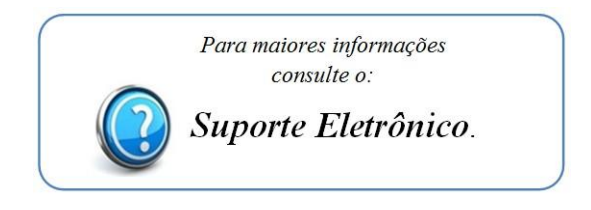

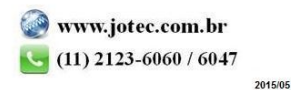